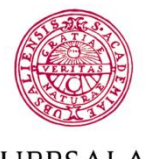

### **UPPSALA UNIVERSITET**

**Byggnadsavdelningen Administrativt schemastöd**

E-post: adm.schemastod@uadm.uu.se

# **Reserve Equipment**

*You who are logged on to this page have authority to reserve some of the university´s equipment. There are many different types of equipments as: bicycles, certain lab equipment, Audio/video equipment and several other types. The reservation time differs depending on equipment and can be between one day and up to seven days.*

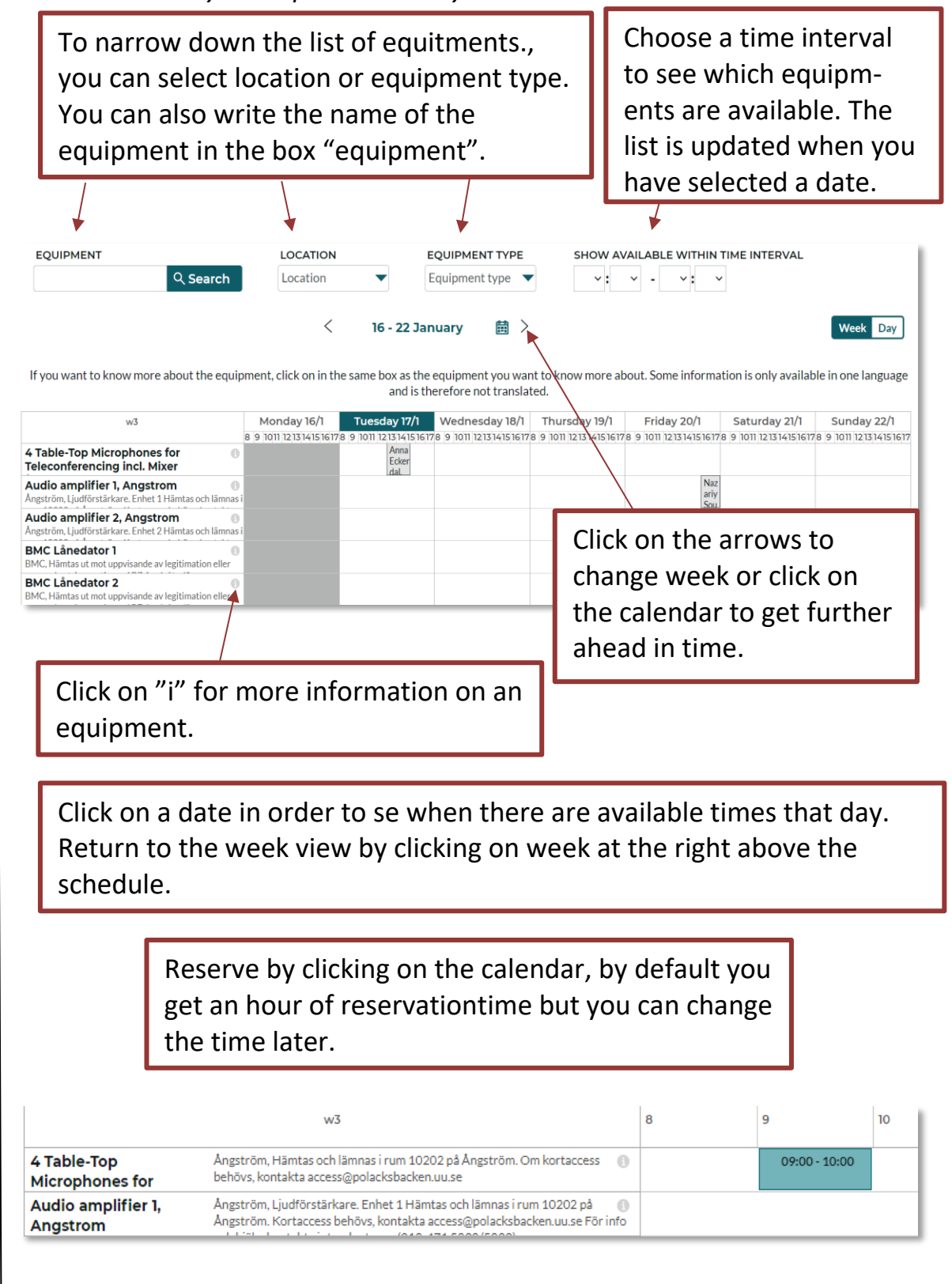

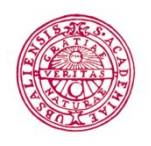

## **UPPSALA UNIVERSITET**

**Byggnadsavdelningen Administrativt schemastöd**

E-post: adm.schemastod@uadm.uu. se

## *You have to specify the following:*

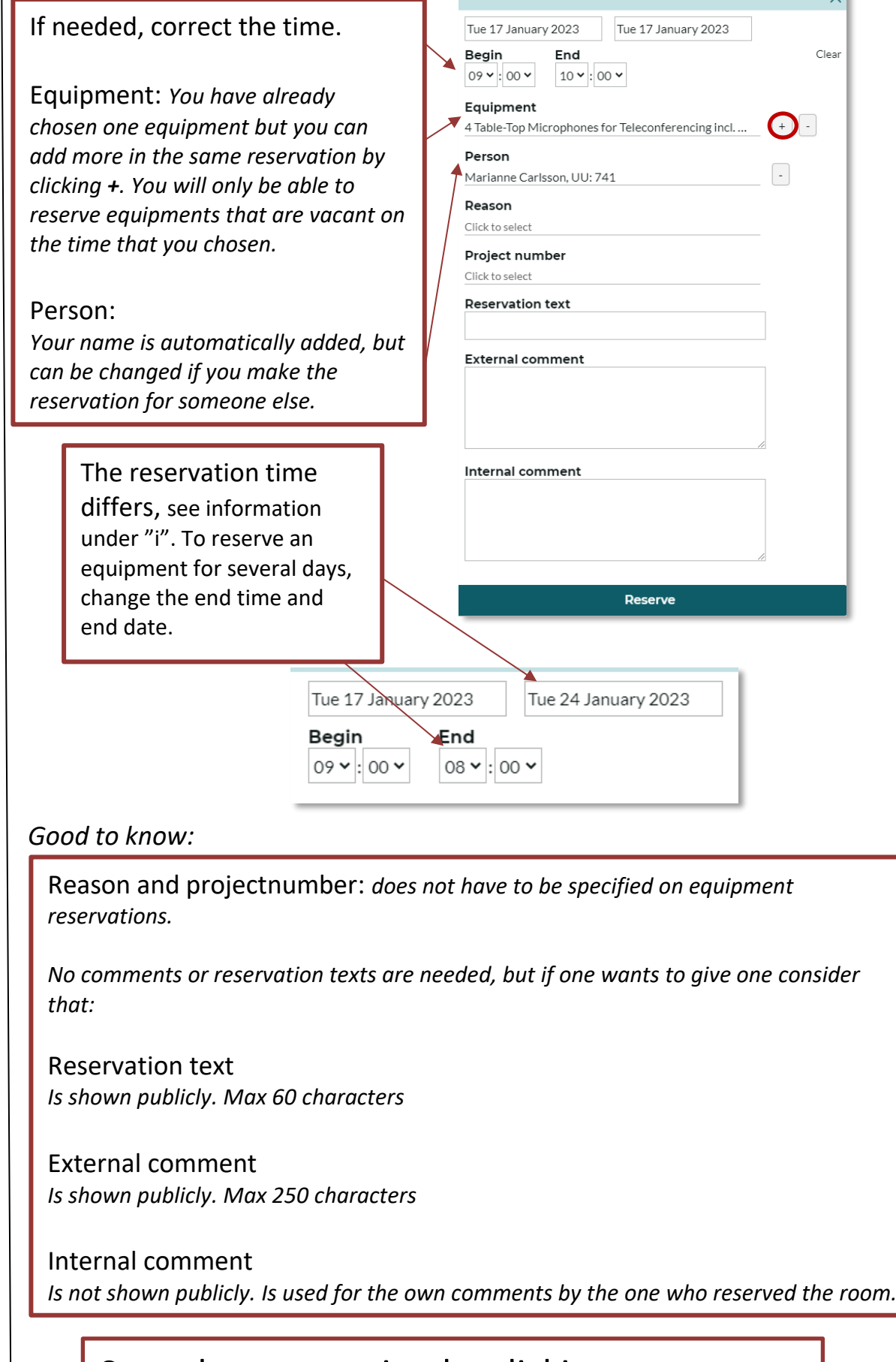

 $\overline{\mathsf{v}}$  .

## Save the reservation by clicking on reserve

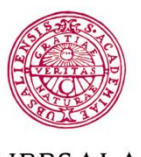

#### **UPPSALA UNIVERSITET**

**Byggnadsavdelningen Administrativt schemastöd**

E-post: adm.schemastod@uadm.uu.s e

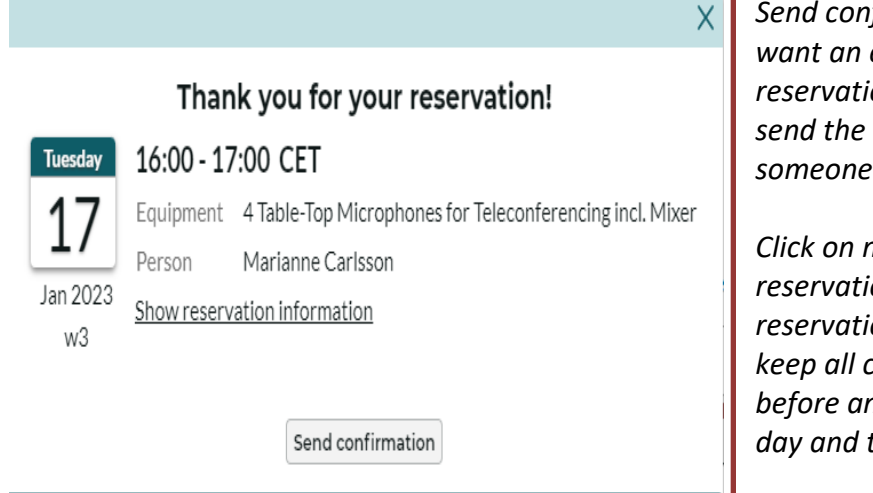

*Send confirmation if you want an email on your reservation or if you want to send the information to someone else.*

*Click on make more reservations to make another reservation.You will then keep all choices you done before and can choose a new day and time.*

Make more reservations

*Close the window when you are done.*

You will find your reservations under "My reservations"at the bottom of the page. If you want to edit or cancel, click on the reservation in the list and select "Edit/Cancel reservation".

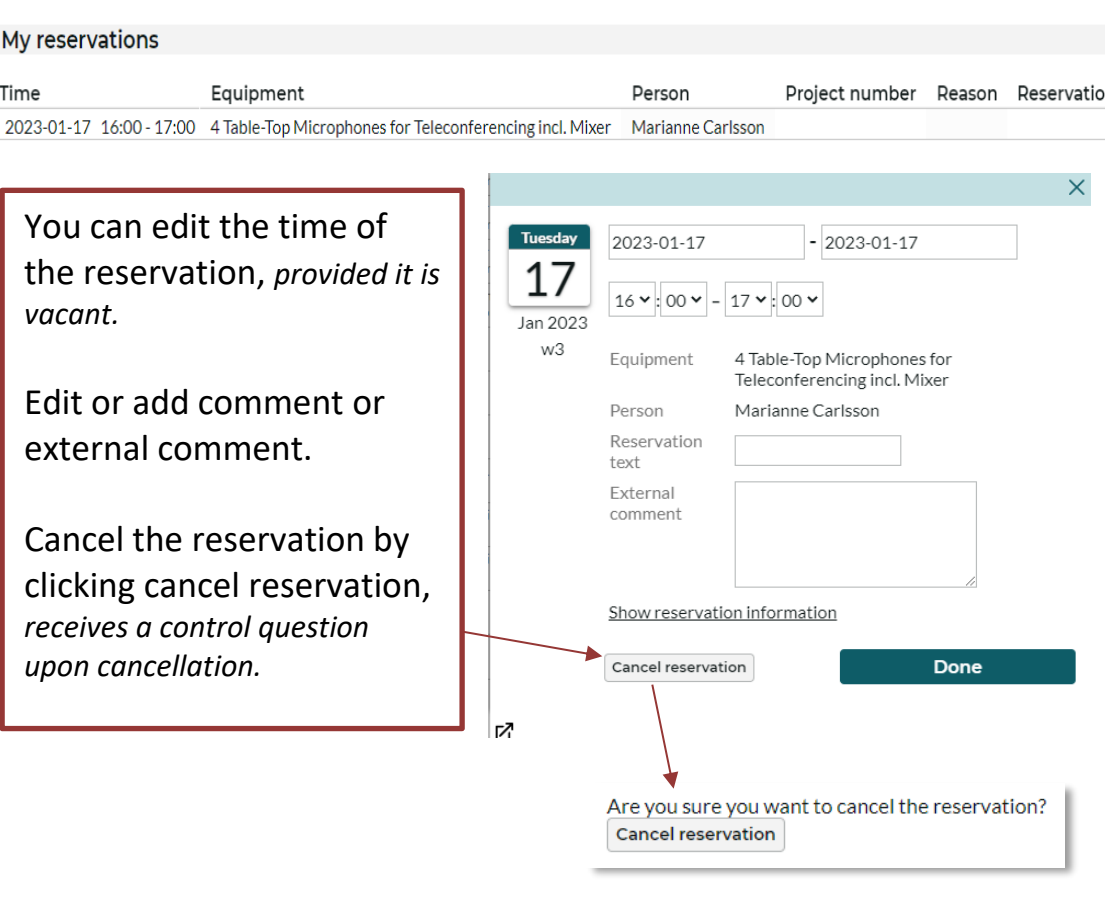